## **eRegInsLocal Installer**

Sometimes connectivity issues will prevent the native updater from completing. In that case you should download the eRegInsLocal zip file and follow these steps:

Go to<https://www.eregisterpro.com/support>

Click on **eRegInsLocal Installer for eRegisterPro 10.6 Client (fix if eRegIns times out)**

This will download a zip file. Extract the zip file, but you *must change the destination to C:* \ as shown below:

## Select a Destination and Extract Files

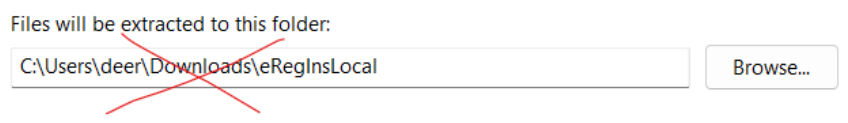

## Select a Destination and Extract Files

Files will be extracted to this folder:

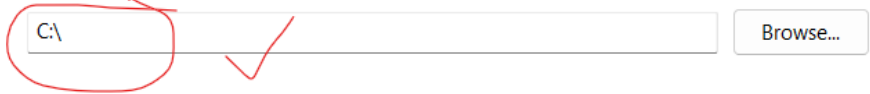

## Navigate to C:\eRegInsLocal

For first-time installation, right click on **webinstaller.bat** and select "Run as administrator" For updating an existing install, right click on **webupdater.bat** and select "Run as administrator"

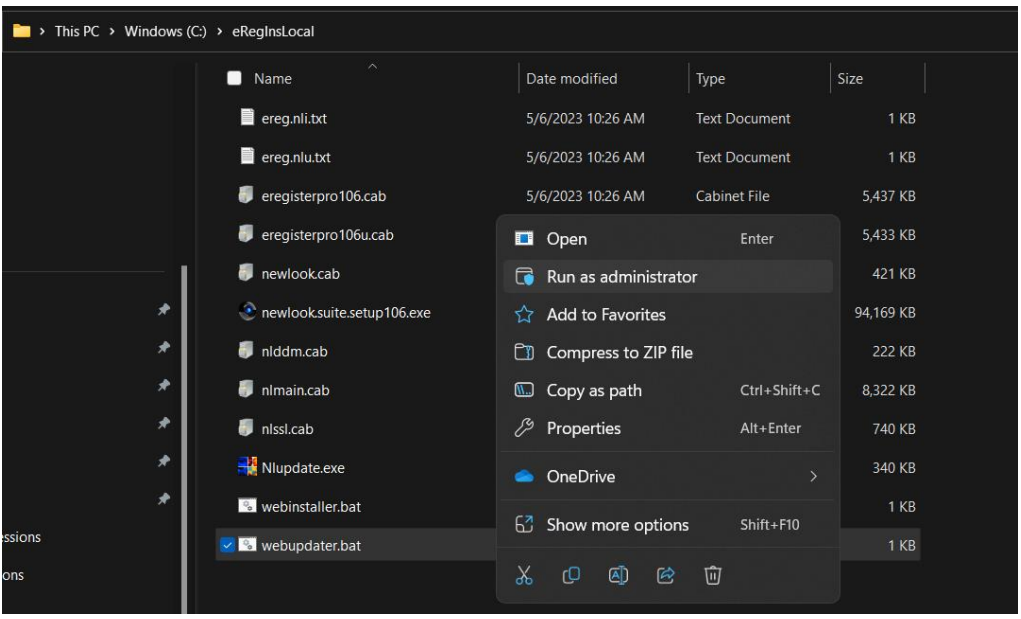